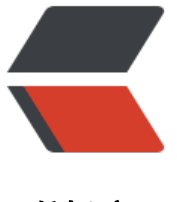

链滴

# web 项目[实现打](https://ld246.com)印机功能

作者:bjzt

- 原文链接:https://ld246.com/article/1557478122028
- 来源网站: [链滴](https://ld246.com/member/bjzt)
- 许可协议:[署名-相同方式共享 4.0 国际 \(CC BY-SA 4.0\)](https://ld246.com/article/1557478122028)

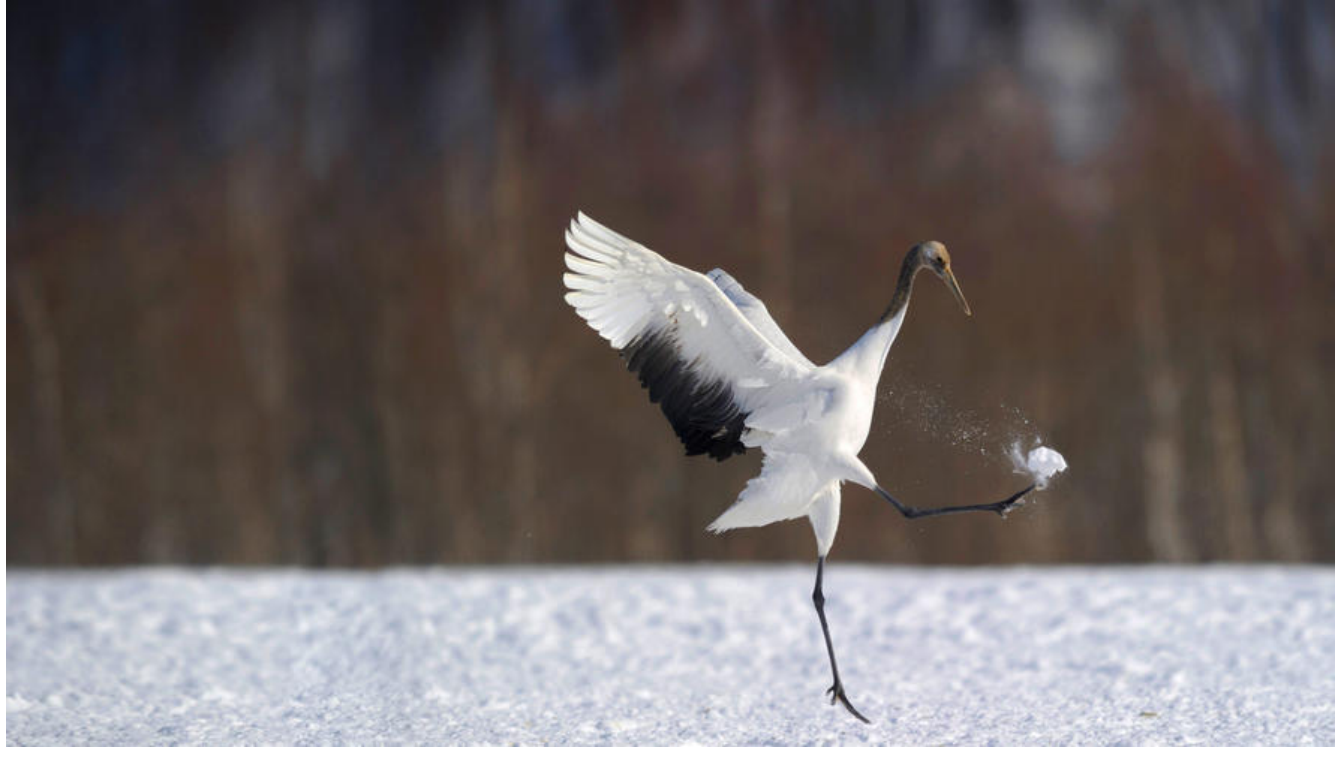

之前有web项目要用到打印机功能,来打印小票; 我在网上搜了下就是简单的js代码来实现打印机; 但我的业务不能在页面再来设计打印的功能的配置;

所以我找了个第三方的浏览器控件——Lodop 我就是使用的Lodop

## **首先来配置环境**

先来下载Lodop的环境 Lodop综合版(Lodop6.226+CLodop3.083)

在下载的压缩文件解压缩后的CLodop\_Setup\_for\_Win32NT.exe安装,就可以使用了。

# **[使用](http://www.lodop.net/download/Lodop6.226_Clodop3.083.zip)**

在html导入,在head或body中加入

<script language="javascript" src="LodopFuncs.js"></script>

使用的话

var LODOP=getLodop();//直接这样就得到了打印控件对象

#### 常用的方法

PRINT\_INIT(strPrintTaskName)//打印初始化 SET\_PRINT\_PAGESIZE(intOrient,intPageWidth,intPageHeight,strPageName)//设定纸张大小 ADD PRINT HTM(intTop,intLeft,intWidth,intHeight,strHtml)//增加超文本项

ADD\_PRINT\_TEXT(intTop,intLeft,intWidth,intHeight,strContent)//增加纯文本项 ADD\_PRINT\_TABLE(intTop,intLeft,intWidth,intHeight,strHtml)//增加表格项 ADD\_PRINT\_SHAPE(intShapeType,intTop,intLeft,intWidth,intHeight,intLineStyle,intLineWidth,i tColor)//画图形 SET\_PRINT\_STYLE(strStyleName, varStyleValue)//设置对象风格 PREVIEW()//打印预览 PRINT()//直接打印 PRINT SETUP()//打印维护 PRINT\_DESIGN()//打印设计

#### 这里使用它的官方的样例

```
<script language="javascript" type="text/javascript"> 
   var LODOP; //声明为全局变量 
function myPrint() { 
   CreatePrintPage(); 
   LODOP.PRINT(); 
}; 
function CreatePrintPage() { 
   LODOP=getLodop(); 
  LODOP.PRINT_INIT("打印控件功能演示 Lodop功能 名片");
  LODOP.ADD_PRINT_RECT(10,55,360,220,0,1);
  LODOP.SET_PRINT_STYLE("FontSize",11);
  LODOP.ADD PRINT TEXT(20,180,100,25,"郭德强");
  LODOP.SET_PRINT_STYLEA(2,"FontName","隶书");
   LODOP.SET_PRINT_STYLEA(2,"FontSize",15); 
  LODOP.ADD PRINT TEXT(53,187,75,20,"科学家");
  LODOP.ADD_PRINT_TEXT(100,131,272,20,"地址: 中国北京社会科学院附近东大街西胡同");
```
LODOP.ADD PRINT TEXT(138,132,166,20,"电话: 010-88811888"); }; </script>

预览效果:

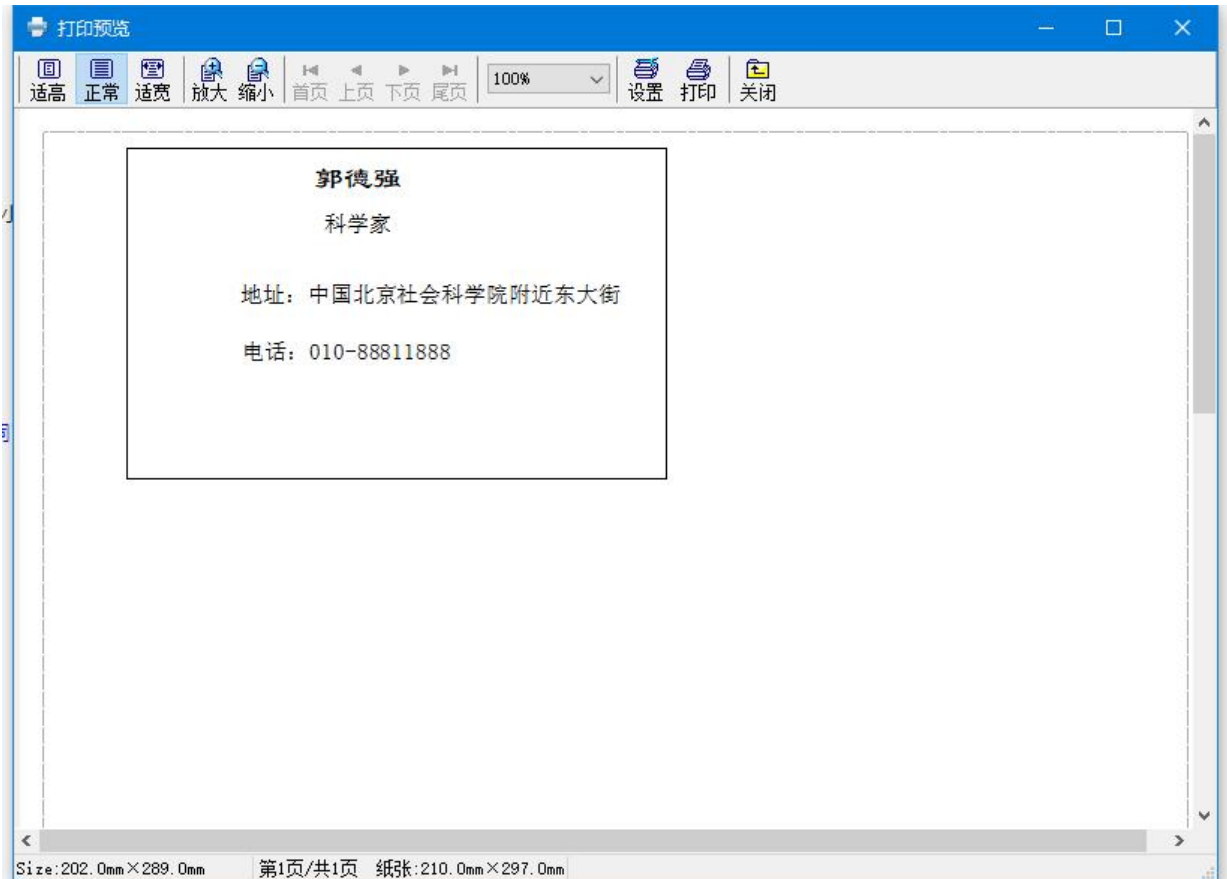

### **更直观的方法**

上面的方法其实还是有点抽象的

Lodop也提供了直接打印html的方法

//直接将idName的内容打印出来 var strHtml = document.getElementById("idName").innerHTML LODOP.ADD\_PRINT\_HTM(10,55,"100%","100%",strHtml);

我是用的这个来打印小票;

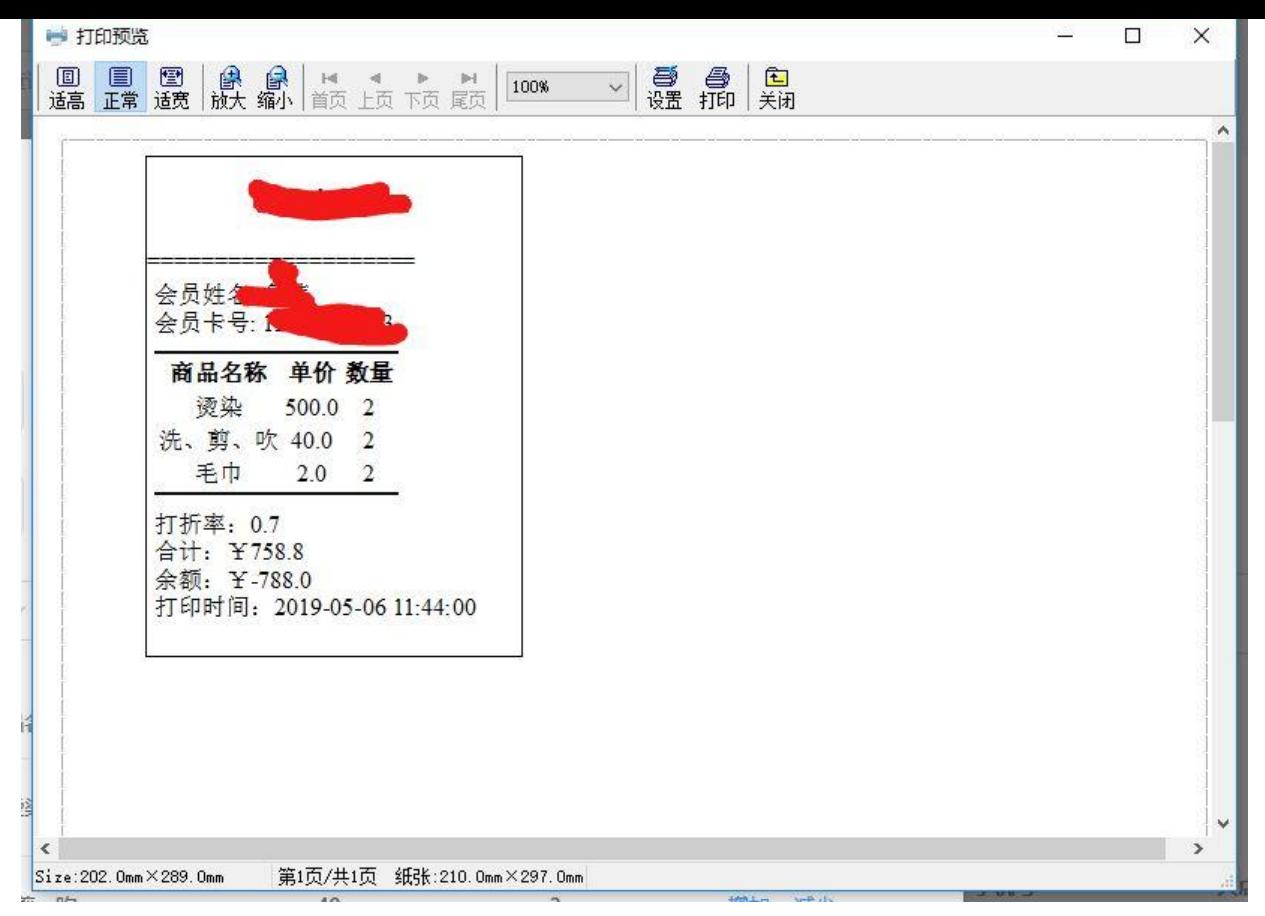

#### 更多详细内容,请看官方文档

http://www.lodop.net/LodopDemo.html